## Unrefueled legs

Next to 'New refueling' option, in 'Refueling' there is a section 'Unrefueled legs'.

Click on it to find out which fuel receipts have not been added yet. Click on  $\bigstar$  to go to the 'Refueling' screen and add missing data. You can always add a new refueling for unrefueled legs by using 'new refueling' option and specifying airport, aircraft, date & quantity of fuel.

From: <https://wiki.leonsoftware.com/>- **Leonsoftware Wiki**

Permanent link: **<https://wiki.leonsoftware.com/leon/unrefueled-legs?rev=1435174172>**

Last update: **2016/08/30 13:06**

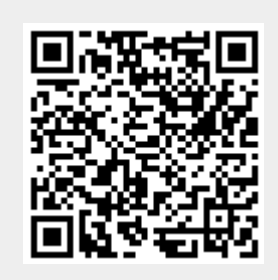